# Setting Up Your AT&T Internet

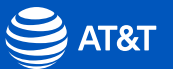

1

1

### Before you begin

#### A. Wait until 8 p.m. on your service activation date *(see packing slip)*

B. Unpack your kit

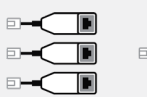

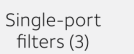

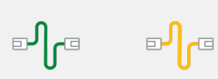

Dual-port

filter

**GREEN YELLOW** data cable Ethernet cable

#### C. Get your info ready

Have your DSL Account Number or your telephone number and your primary AT&T email address (Member ID) ready, if you have one.

### 1 Connect Your Modem/Wi-Fi Gateway

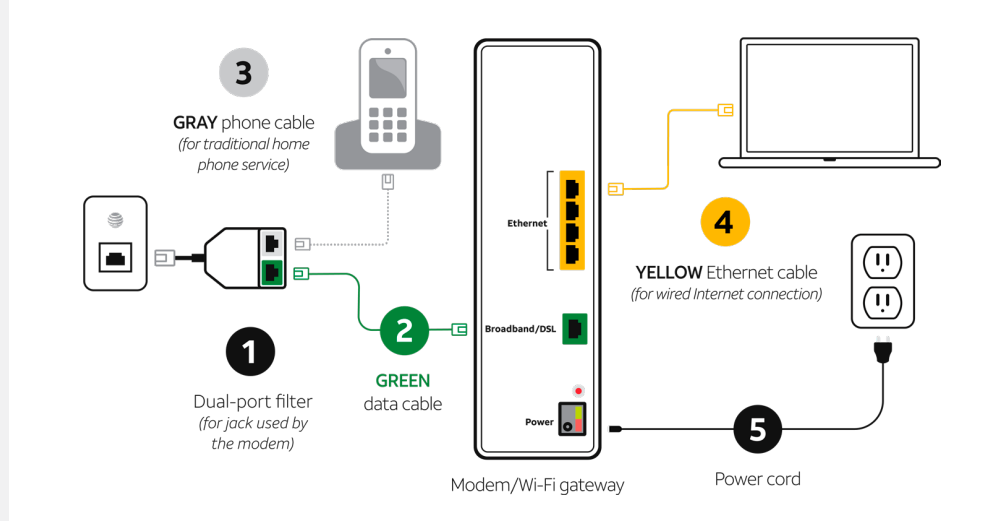

Once connected, wait about 15 minutes for your modem/Wi-Fi gateway to power up.

### 2 Install Filters

Install single-port filters for any other jacks with phone or fax.

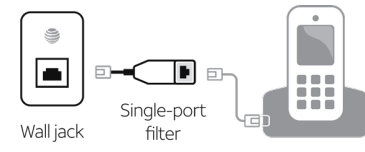

Phone

### 3 Activate & Register

- Turn off security or firewall software (or give permission to allow the network connection when prompted).
- B Open your browser and follow the prompts. To start the online registration process, go to **[att.net/activate](https://att.net/activate)**

#### During registration, you will need to:

- Enter your AT&T DSL Account Number or your telephone number
- Create an AT&T email address (Member ID) and password OR enter an existing one
- C Turn your security or firewall software back on (if you turned it off).

## 4 Update Settings

After registration, update your modem/Wi-Fi gateway setting to your AT&T email address and DSL Network Password.

NOTE: *Your DSL Network Password is used by your modem/Wi-Fi gateway to connect to the DSL Network. This is different from your AT&T Account Password.*

### Check modem/Wi-Fi gateway settings

Steps to configure your modem/Wi-Fi gateway settings. *Devices vary considerably, so please consult the user guide for your device.*

#### Enter your modem/Wi-Fi gateway's IP address into your Internet browser

Your IP address (as well as any required username and password) should be listed in the modem/Wi-Fi gateway's user guide or labeled on the bottom of the modem/Wi-Fi gateway.

IP addresses for popular modem/Wi-Fi gateways:

Motorola<sup>®</sup><http://192.168.1.254> Netgear<sup>®</sup><http://192.168.1.1> 2Wire/Pace® <http://192.168.1.254>Netgear® <http://192.168.0.1> Westell® <http://192.168.1.254>Actiontec®<http://192.168.100.254> Linksys® <http://192.168.1.1>D-Link® <http://192.168.0.1> Belkin®<http://192.168.2.1>

#### B Enter settings in the configuration screen

The configuration screen may appear automatically, or you may need to select Advanced. Enter the following information in the appropriate fields (order and terminology may vary).

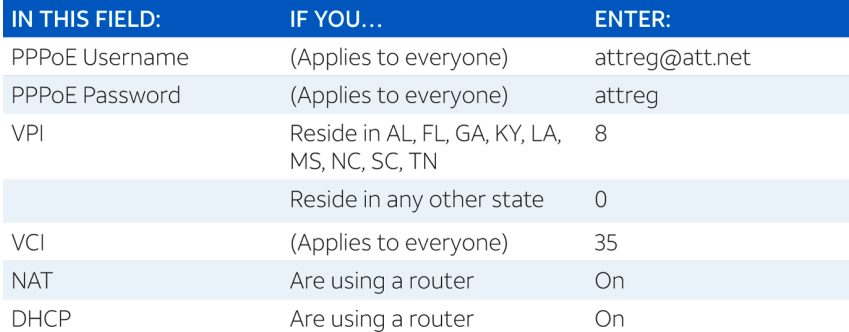

*If your modem/Wi-Fi gateway does not support onboard PPPoE, you will need to configure your computer for PPPoE instead.*

Windows and Internet Explorer are trademarks of Microsoft Corporation. Motorola is a registered trademark of Motorola Trademark Holding LLC. 2Wire is a registered trademark of 2Wire, Inc. Westell is a registered trademark of Westell Technologies, Inc. Linksys is a registered trademark of Cisco-Linksys LLC. Belkin is a registered trademark of Belkin International, Inc. NETGEAR is a registered trademark of NETGEAR, Inc. Actiontec is a registered trademark of Actiontec, Inc. D-LINK is a registered trademark of D-Link Corporation or its subsidiaries in the United States and other countries. © 2019 AT&T Intellectual Property. All rights reserved. AT&T and Globe logo are registered trademarks of AT&T Intellectual Property. All other marks are the property of their respective owners. DSL BYO INSTALL GUIDE V 10/19

### Troubleshooting

#### Check your connections

- Make sure cables click tight
- If you still can't connect to Internet, try another phone jack
- For voice service, verify phone jack has a dial tone

#### Power down, then power back up

- Unplug power cord from modem/ Wi-Fi Gateway
- Wait 15 seconds, then plug in
- Make sure Power light comes on
- Check Power button or try another outlet
- Try to access Internet again

Internet slow? Learn what can affect your speed at [att.com/OptimizeYourConnection](https://att.com/OptimizeYourConnection)

Trouble logging in? Locate your DSL Network Password at [att.com/dslsupport](https://att.com/dslsupport) 

Need more help? Visit **att.com/support** for more help.

### Additional information

 $\mathfrak{p}$ 

To view and pay your bill and manage your account 24/7, download the myAT&T app at [att.com/myatt](https://att.com/myatt)

### **Accessibility** support

Alternate formats now available in large print or braille.

#### Call 800.288.2020

and request your guide number (ATT120410824-H) in an alternate format.

Accessible tagged PDF: visit [att.com/userguides](https://att.com/userguides) 

¿Habla español? Para las guías en español, por favor visitar español [att.com/dslinstall](https://att.com/dslinstall) 

2